# **Sistem Informasi Jaringan Internet Pada Layanan Iconnet Studi Kasus Di PT Icon+ Regional Jawa Barat**

*Internet Network Information System On Iconnet Services Case Study In PT Icon+ Regional West Java* 

1 st Hanif Roykhan Sukma *Fakultas Ilmu Terapan Universitas Telkom*  Bandung, Indonesia [hanifroykhansukma@student.telkomu](mailto:hanifroykhansukma@student.telkomuniversity.ac.id) [niversity.ac.id](mailto:hanifroykhansukma@student.telkomuniversity.ac.id) 

2 nd Indrarini Dyah Irawati *Fakultas Ilmu Terapan Universitas Telkom*  Bandung, Indonesia [indrarini@telkomuniversity.ac.id](mailto:indrarini@telkomuniversity.ac.id) 

3 rd Agi Priawan *PT ICON+*  Bandung, Indonesia [Agipriawan214@gmail.com](mailto:Agipriawan214@gmail.com) 

**Abstrak***—***Teknologi pada masa sekarang ini adalah suatu hal yang menjadi kebutuhan untuk menunjang pekerjaan agar memudahkan pekerjaan para pekerja di suatu perusahaan.,PT ICON+ mengembangkan usaha dengan menyalurkan kelebihan kapasitas jaringan telekomunikasi ketenagalistrikan serat optik milik PT PLN** *Iconnet* **adalah produk layanan internet berbasis jaringan fiber optic. Iconnet juga memiliki kecepatan tinggi serta menggunakan teknologi fiber optik terbaru yang handal dan stabil, didesain khusus untuk ritel dan daerah perumahan. Studi kasus pada layanan**  *Iconnet* **ini adalah sistem informasinya yang kurang efisien karena masih memakai cara manual untuk pendataan dan pemrosesan untuk pembangunan jaringan pada** *Iconnet***. Untuk mengatasi permasalahan tersebut maka penulis membuat sebuah sistem informasi di PT ICON+. Sistem yang dirancang pada Proyek Akhir ini bertujuan untuk memudahkan dalam pendataan dan pemrosesan utuk pembangunan jaringan pada** *Iconnet***. Dalam pembuatan sistem informasi dibuat sebuah** *website* **menggunakan bahasa pemrograman PHP dengan menggunakan** *framework*  **laravel.. Hasil dari Proyek Akhir ini yaitu telah dibuat sistem informasi Iconnet berbasis** *website***.** *Website*  **yang dibuat berhasil dijalankan dengan baik setelah dilakukan uji fungsionalitas dan uji** *database***.** *Website*  **dapat digunakan dengan baik oleh admin dan semua fitur yang tersedia dapat diakses dengan baik oleh admin.** 

**Kata kunci** *— website, sistem informasi, iconnet* 

*Abstract—Technology at this time is something that is a necessity to support work in order to facilitate the work of workers in a company.,ICON+ develops business by distributing excess capacity of the fiber optic electricity telecommunications network owned by PT PLN Iconnet is high speed as well using the latest reliable and stable fiber optic technology, specially designed for retail and residential areas. The case study on this Iconnet service is that the information system is* 

*less efficient because it still uses manual methods for data collection and processing for network development on Iconnet. To overcome these problems, the authors* 

*create an information system at PT ICON+. The system designed in this final project aims to facilitate data collection and processing for network development on Iconnet. In making the information system a website is made using the PHP programming language using the Laravel framework. The result of this final project is that a website-based Iconnet information system has been created. The website that was created was successfully run after testing the functionality and testing the database. The website can be used properly by the admin and all the available features can be accessed properly by the admin.* 

*Keyword — website,information system,iconnet* 

*.* 

### I. PENDAHULUAN

Teknologi pada masa sekarang ini adalah suatu hal yang menjadi kebutuhan untuk menunjang pekerjaan agar memudahkan pekerjaan para pekerja di suatu perusahaan. Salah satu perusahaan di Indonesia adalah PT Indonesia Comnets Plus (ICON+). PT Indonesia Comnets Plus (ICON+) adalah perusahaan nasional yang bergerak dibidang penyelenggara jaringan dan jasa telekomunikasi. ICON+ merupakan anak perusahaan PT PLN (Persero) yang didirikan pada tanggal 3 Oktober 2000. Tujuan awal lahirnya ICON+ adalah untuk mengoptimalkan pemanfaatan infrastruktur jaringan kelistrikan untuk telekomunikasi yang semula hanya dimanfaatkan untuk memenuhi kebutuhan layanan jaringan telekomunikasi bagi operasi ketenaglistrikan.[1]. Namun, seiring dengan kebutuhan industri akan jaringan telekomunikasi dengan tingkat *availability* dan *reliability* yang konsisten, ICON+ mengembangkan usaha dengan menyalurkan

kelebihan kapasitas jaringan telekomunikasi ketenagalistrikan serat optik milik PT PLN (Persero). Kegiatan Perusahaan ICON+ sekarang ialah pembangunan jaringan internet dengan infrastruktur fiber optik yang layanannya bernama *Iconnet*. *Iconnet* adalah produk layanan internet berbasis jaringan fiber r optic [2]. *Iconnect* juga memiliki kecepatan tinggi serta menggunakan teknologi fiber optik terbaru yang handal dan stabil, didesain khusus untuk ritel dan daerah perumahan. Studi kasus pada layanan *Iconnet* ini adalah sistem informasinya yang kurang efisien karena masih memakai cara manual untuk pendataan dan pemrosesan untuk pembangunan jaringan pada *Iconnet*.

Untuk mengatasi permasalahan tersebut maka penulis membuat sebuah sistem informasi

pembangunan jaringan internet layanan *Iconnet*  di PT ICON+ Regional Jawa Barat. Sistem yang dirancang pada Proyek Akhir ini bertujuan untuk memudahkan dalam pendataan dan pemrosesan utuk pembangunan jaringan pada *Iconnet*.

## II.KAJIAN TEORI

### A. Iconnet

Iconnet merupakan layanan internet dengan jaringan Fiber Optic yang handal. Iconnet memberikan sebuah solusi konektifitas berupa komunikasi data yang menghubungkan lokasi pelanggan di berbagai wilayah Indonesia khususnya di Jawa Barat [3]. *Iconnet* memiliki kecepatan internet yang tinggi dan stabil pada penggunanya.

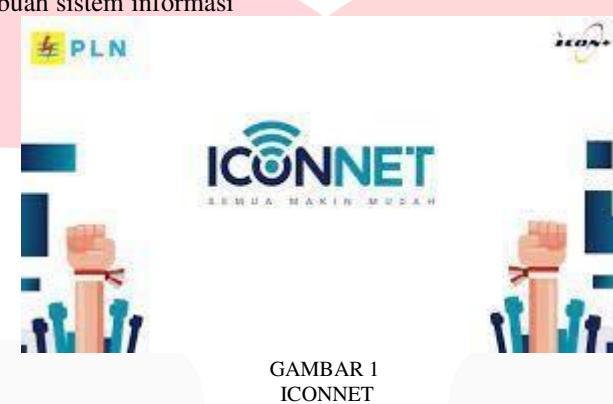

B. *Hypertext PreProcessor* (PHP)

PHP atau kependekan dari *Hypertext Preprocessor* adalah salah satu bahasa pemrograman *open source* yang sangat cocok atau dikhususkan untuk pengembangan *web* dan terintegrasi dengan HTML. Bahasa PHP dapat dikatakan menggambarkan beberapa bahasa pemrograman seperti C, Java, dan Perl serta mudah untuk dipelajari [4]. PHP adalah salah satu *server side* yang dirancang khusus untuk aplikasi *web*, dan karena bahasa *server side*, maka bahasa PHP akan dieksekusi di *server*, sehingga yang dikirimkan ke browser adalah hasil jadi dalam bentuk HTML, dan kode PHP tidak akan terlihat [5]. PHP juga sering digunakan untuk membuat halaman *web* yang sangat dinamis, dinamis berarti halaman tampilan yang akan ditampilkan dibuat saat halaman itu diminta oleh *client*.

PHP berjalan dalam sebuah *web server* dan berfungsi sebagai pengolah data pada sebuah *server*. Data yang dikirim oleh *user client* akan diolah dan disimpan pada *database web server*  dan dapat ditampilkan kembali apabila diakses [6]. Untuk menjalankan kode-kode program PHP, file harus di upload kedalam *server*. Upload adalah proses mentransfer data atau *file*  dari komputer *client* ke dalam *web server*.

# C. Laravel

Laravel adalah sebuah *framework web* 

berbasis PHP yang *open-source* dan tidak berbayar, diciptakan oleh Taylor Otwell dan diperuntukkan untuk pengembangan aplikasi *web* yang menggunakan pola MVC (*Model-Controller-View*) [7].

Pada *framework* Laravel terdapat fungsifungsi kode yang disediakan di *library* kemudian di *install* ke dalam Laravel. Keuntungan umum menggunakan Laravel adalah penyebaran komunitas yang besar berdampak pada penemuan banyak *library* yang berbeda, beberapa peneliti menemukan bahwa *library* di Laravel dapat cukup besar sehingga mereka dapat menyelesaikan proyek pengembangan *web*  dari skala rendah hingga menengah [8].

## D. Leflet

Leaflet Js merupakan *library* javascript *opensource* yang berguna untuk membangun aplikasi peta interaktif berbasis *web*. Leaflet support dengan platform *mobile* dan platform desktop, HTML5 dan CSS3 serta *OpenLayer* dan Google *Maps* API yang merupakan *library*  javascript untuk membangun aplikasi peta yang sangat popular saat ini [16]. Leaflet JS juga dapat membantu pembuatan peta pada halaman *web*  mudah. Leaflet juga dibangun untuk menggunakan plugin yang memperluas fungsionalitas. Tujuannya adalah agar mudah digunakan, fokus pada kinerja dan kegunaan[17].

# III. METODE

A. Blok Diagram Sistem Berikut adalah blok diagram keseluruhan dari sistem informasi jaringan internet pada layanan Iconnet pada *website* yang dibuat:

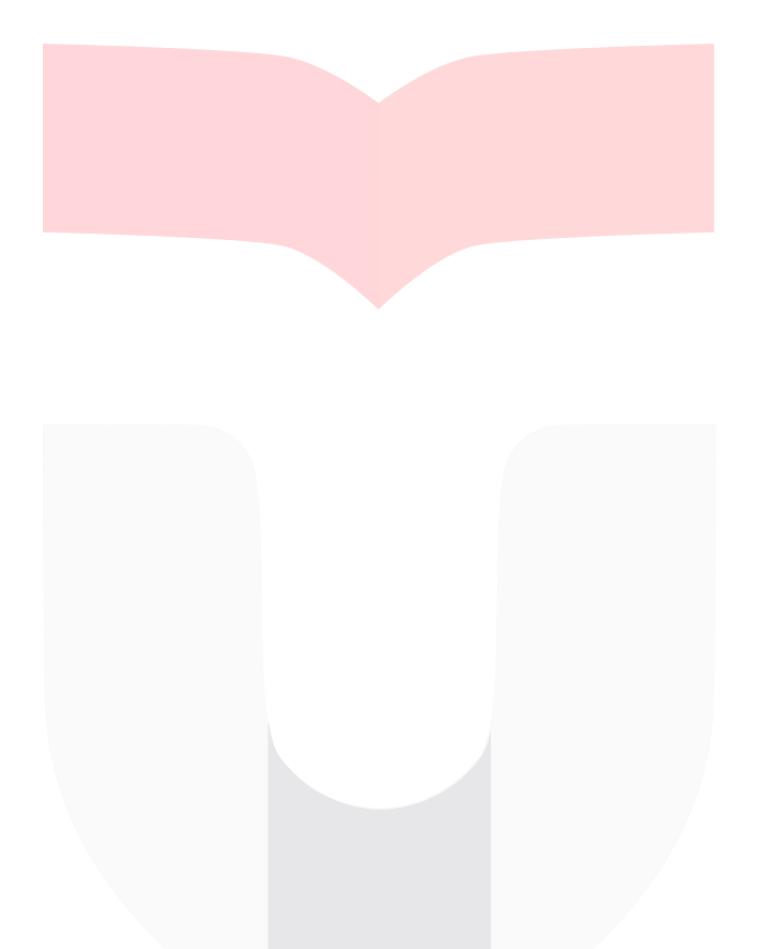

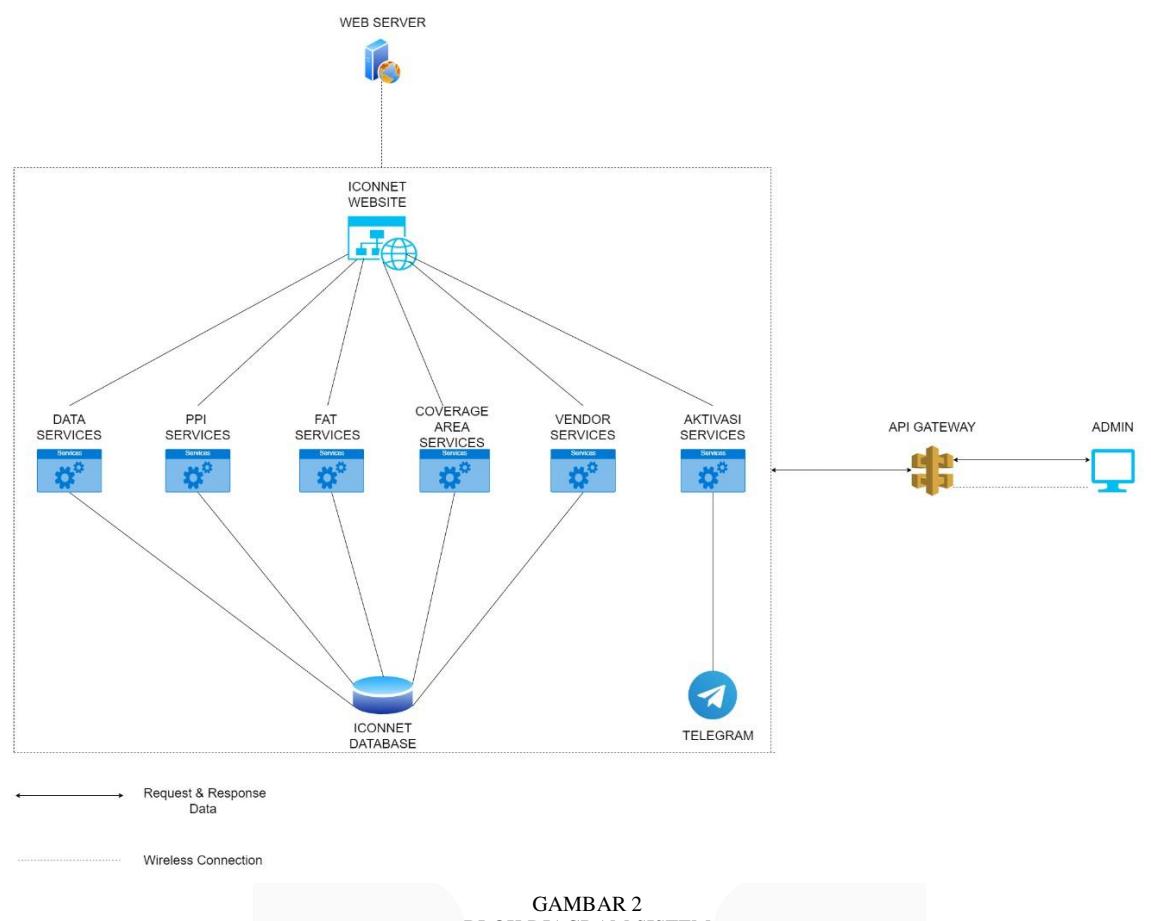

# BLOK DIAGRAM SISTEM

Pada Gambar 2 diatas menggambarkan arsitektur *website* Iconnet. Pada platform *web*  dirancang untuk digunakan oleh admin. Admin dapat melakukan pengelolaan informasi layanan dan dapat mengelola data dari *website* Iconnet. Pada bagian fitur terdapat 6 fitur yang mana 5 diantaranya terhubung ke satu *database* yaitu Iconnet *database*. Sementara pada bagian fitur aktivasi *services* terhubung ke telegram. Sementara pada bagian API *gateway* admin akan meminta *request* dan API *gateway* yang akan menerima *request* dari admin.

- Fitur *website* yang akan dirancang adalah :
- *1.* Data *services*
- *2.* PPI *services*
- *3.* FAT *services*
- *4. Coverage* area *service*
- *5.* Vendor *services*
- *6.* Aktivasi *services*

PPI merupakan kepanjangan dari projek pelaksanaan instalasi. PPI berfungsi untuk melakukan konfimasi ke pelanggan bahwa ODP siap di instalasi dan dapat dilakukan submit dokumen

E. *Flowchart* Sistem Aplikasi Berikut merupakan *flowchart* sistem aplikasi ini:

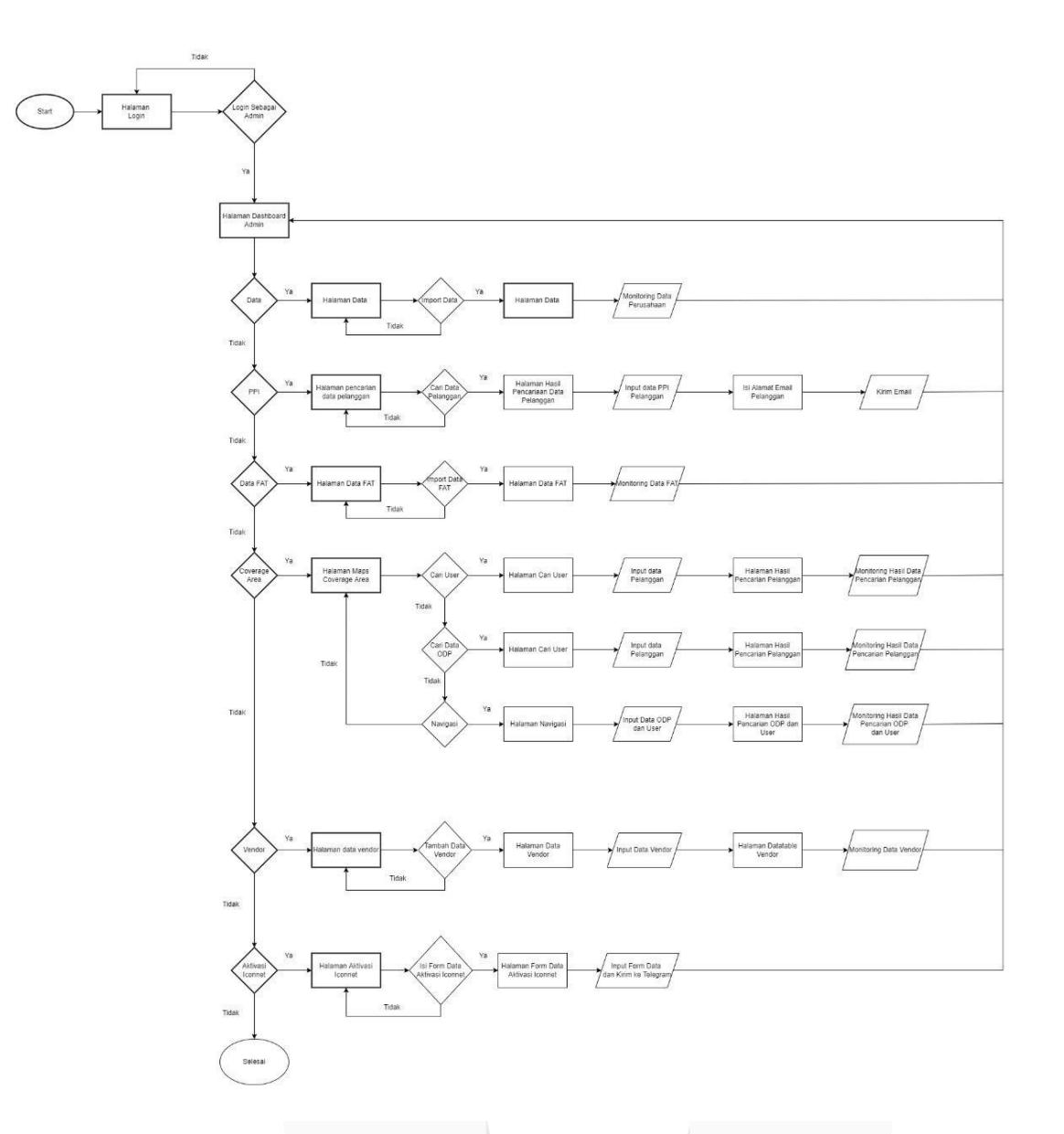

GAMBAR 3 *FLOWCHART* SISTEM APLIKASI

Dari *flowchart* yang terdapat pada Gambar 3 Diatas dapat diketahui bahwa *website* Iconnet hanya memiliki 1 akses yaitu sebagai admin. Admin dapat melakukan semua fitur meliputi :

- 1. Menu Data : admin dapat melakukan import
- data dan memonitoring data
- 2. Menu Pencarian Data Pelanggan : Admin dapat mencari data pelanggan yag diinginkan, kemudian admin dapat melakukan input data PPI pelanggan, mengisi alamat email pelanggan dan mengirimkan email ke pelanggan.
- 3. Menu Data FAT : Admin dapat melakukan import data FAT dan memonitoring data FAT
- 4. Menu Maps Coverage Area : Admin dapat melakukan beberapa hal disini seperti mencari user dan memonitoring

hasil data user, mencari data ODP kemudian monitoring hasil data ODP, mencari data navigasi kemudian memonitoring navigasi yang disarankan untuk ODP.

- 5. Menu Data Vendor : Admin dapat melakukan penambahan daftar vendor, melakukan input data vendor, melihat halaman database vendor, dan memonitoring data vendor
- 6. Menu Aktivasi Iconnet : Admin dapat melakukan pengisian data aktivasi Iconnet.
- **F.** *Flowchart* **Pengerjaan Aplikasi**  Berikut merupakan *flowchart* dari pengerjaan aplikasi ini :

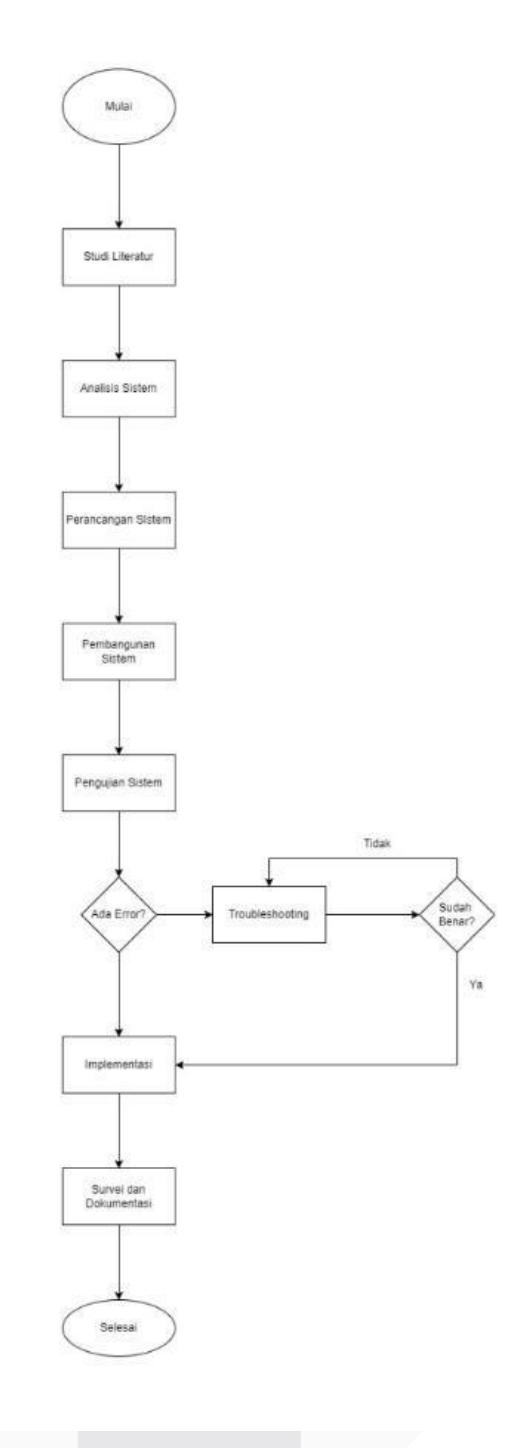

GAMBAR 4 *FLOWCHART* PENGERJAAN APLIKASI

Dari *flowchart* yang terdapat pada Gambar 4 Diatas dapat diketahui bahwa pengerjaan *website* Iconnet dimulai dari studi literatur dimana pada bagian ini dilakukan pencarian informasi terkait Proyek Akhir dari berbagai sumber seperti jurnal, internet, buku, dll. Kemudian dilanjutkan dengan analisis sistem, pada bagian ini dilakukan perencanaan<br>pembuatan website Proyek Akhir yang website Proyek Akhir yang diinginkan. Kemudian perancangan sistem dimana di tahap ini dimulai dilakukan pembuatan *prototype* dari *website* yang diinginkan. Tahap selanjutnya adalah

pembangunan sistem, pada tahap ini dilakukan pembuatan sistem yang dinginkan dimulai dari database sampai tampilan *website*. Selanjutnya ada tahap pengujian sistem, di tahap ini dilakukan uji sistem untuk mengehathui apakah ada *error* atau tidak pada *website*. Jika terdapat *error* maka akan dilakukan *troubleshooting* jika sudah benar makan akan dilanjutkan ke tahap terakhir yaitu implementasi. Pada tahap ini *website* sudah siap digunakan. Untuk mengetahui apakah *website* sudah sesuai dengan kriteria perusahaan ICON+ maka akan dilakukan penilaian survei.

# IV. HASIL DAN PEMBAHASAN

Berikut adalah hasil dari tampilan *website* yang telah dibuat dan digunakan pada Proyek Akhir ini :

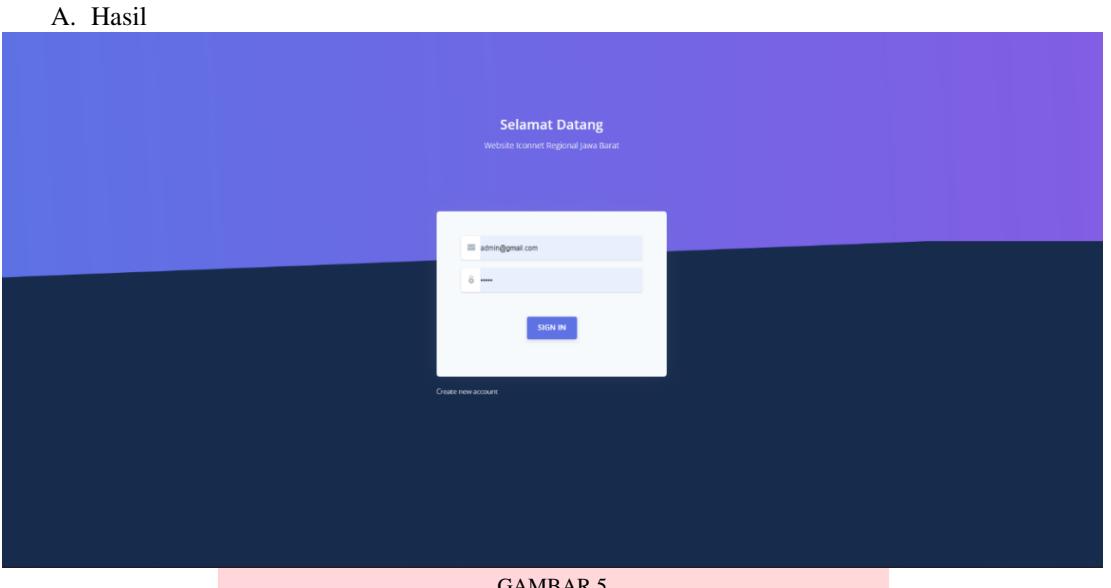

GAMBAR 5 TAMPILAN HALAMAN *LOGIN* 

Pada Gambar 5 terdapat tampilan halaman untuk *login* admin. Halaman *login* dibuat agar

admin dapat mengakses *website* dan tidak sembarang orang dapat mengakses *website*  tersebut.

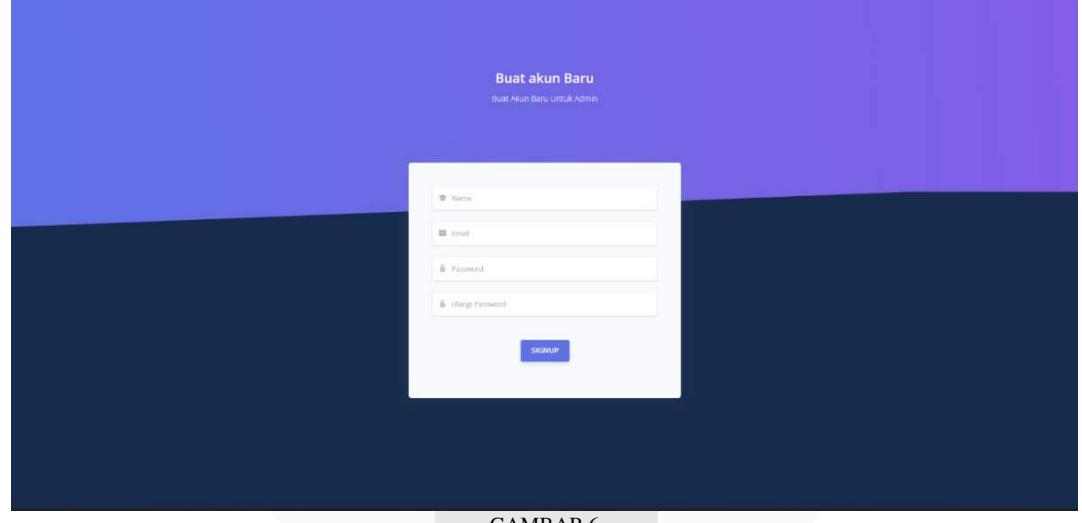

GAMBAR 6 TAMPILAN HALAMAN *REGISTER* 

Pada Gambar 6 terdapat tampilan halaman unuk *register*, dibuat halaman untuk *register*  agar terdapat lebih dari 1 admin di *website* 

> tersebut. Admin dibuat lebih dari 1 agar pengelolaan data perusahaan dapat berjalan dengan lebih cepat.

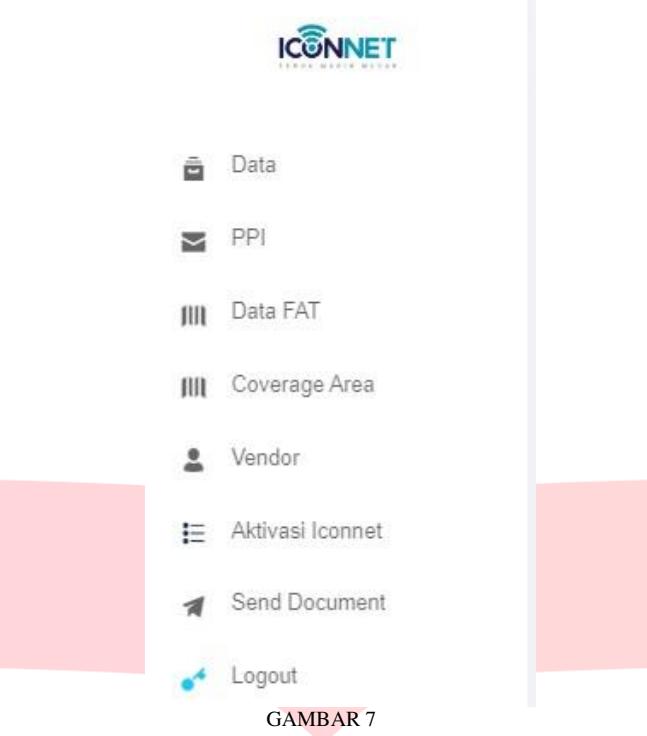

TAMPILAN *DASHBOARD* 

Pada Gambar 7 terdapat tampilan halaman *dashboard* pada *website*, terdapat beberapa fitur

 $n_{\text{min}}$ 

yang disediakan antara lain data table utama, PPI, data FAT, *coverage area*, vendor, aktivasi Iconnet, *send* document telegram dan *logout*.

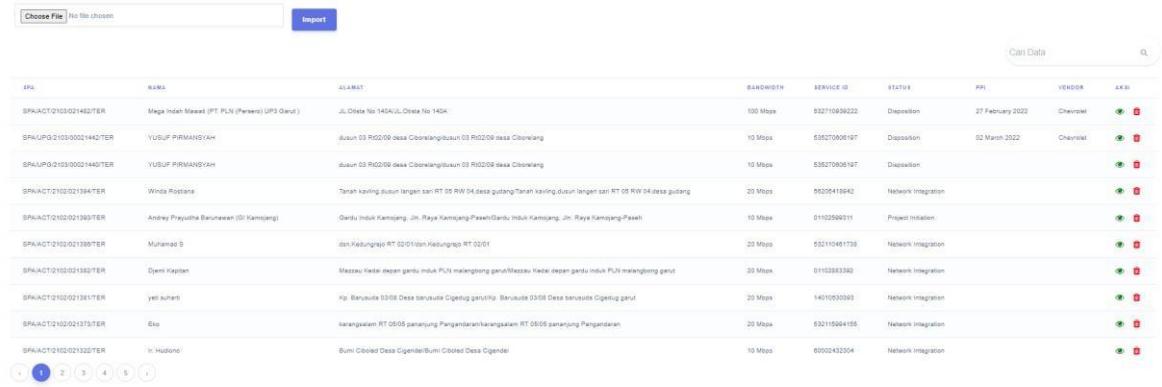

### GAMBAR 8 TAMPILAN TABLE UTAMA

Pada Gambar 8 terdapat tampilan fitur data table utama. Data table utama berfungsi untuk mengimport excel yang disediakan dari kantor. Di fitur ini admin dapat melakukan mengimport excel yang disediakan dari kantor.

monitoring data dan menghapus data yang tidak digunakan.

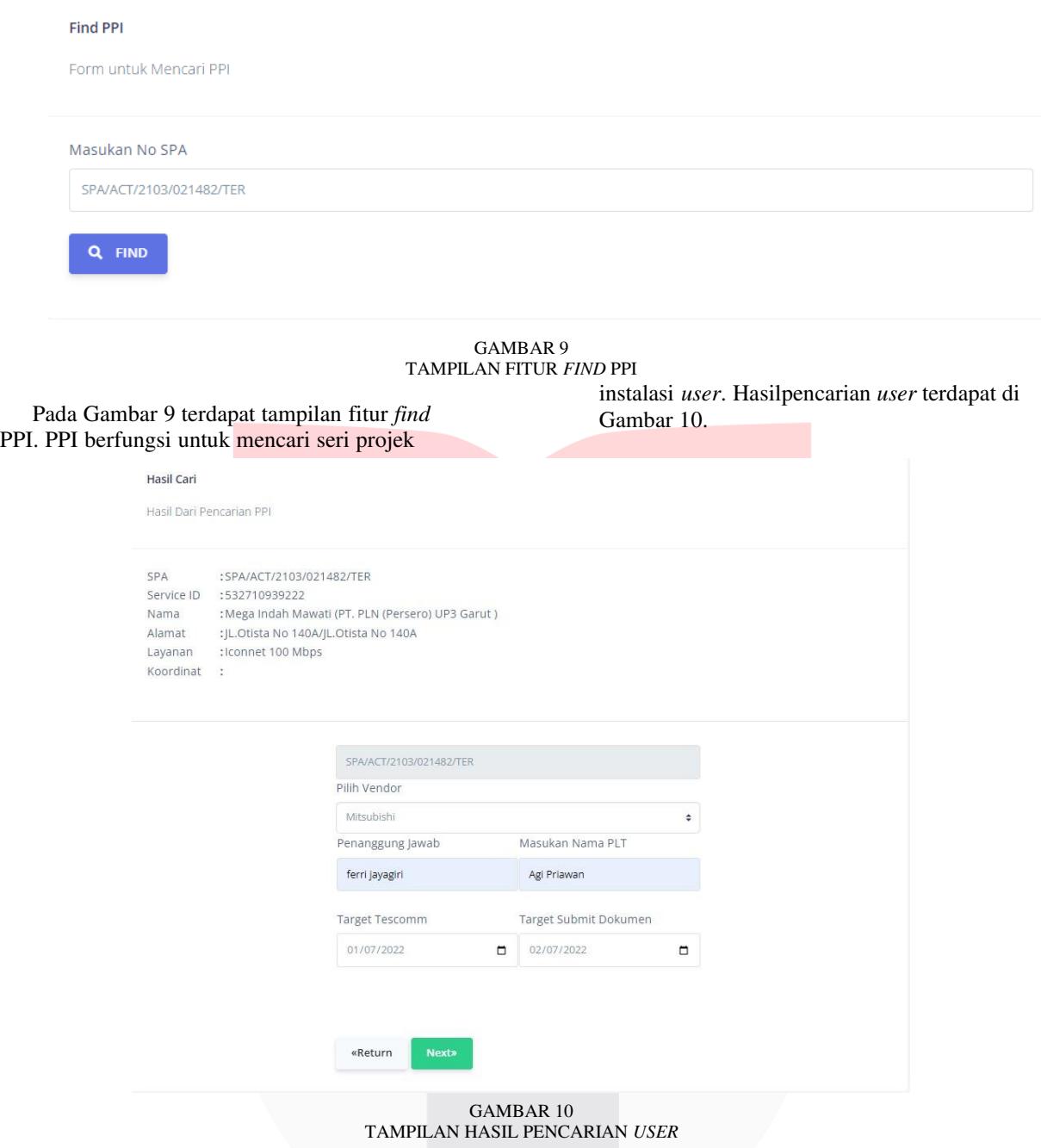

Pada Gambar 10 terdapat tampilan fitur hasil pencarian *user* yang digunakan untuk mencari *user* 

> dan mengisi data untuk pelakasanaan projek instalasi (PPI).

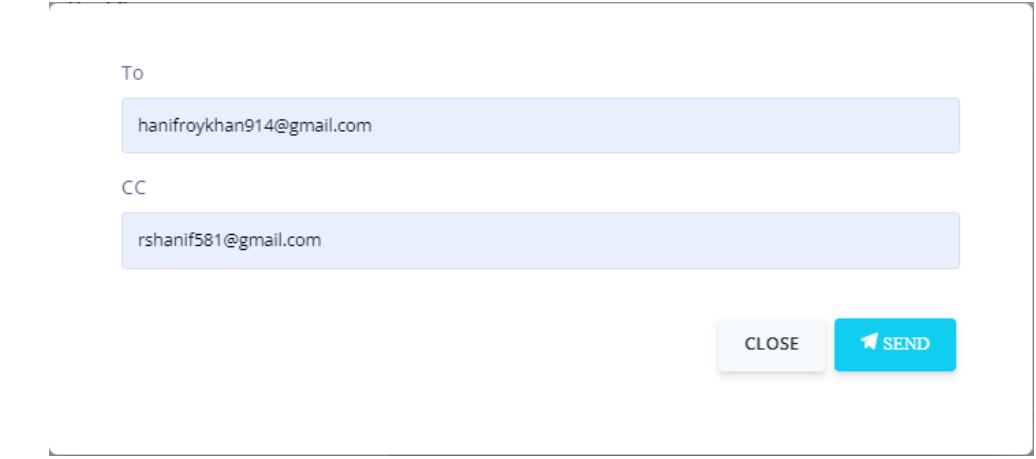

GAMBAR 11 FITUR EMAIL TUJUAN PELANGGAN

Pada Gambar 11 terdapat fitur *email* tujuan pelanggan yang digunakan untuk mengirimkan

Data

email pelanggan yang ingin dituju. Setelah *email*  sudah dikirimkan maka data otomatis akan masuk ke data table utama.

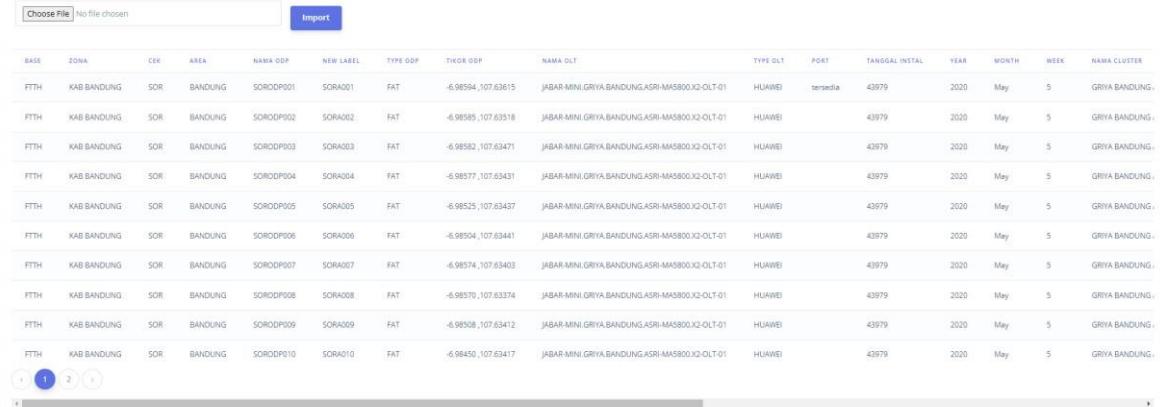

## GAMBAR 12 TAMPILAN FITUR DATA FAT

Pada Gambar 12 terdapat tampilan fitur data FAT yang digunakan untuk Import data file excel

> . Fitur inidigunakan untuk memunculkan marker ODP di *coverage area* suatu daerah yang ada di *website*.

> > .

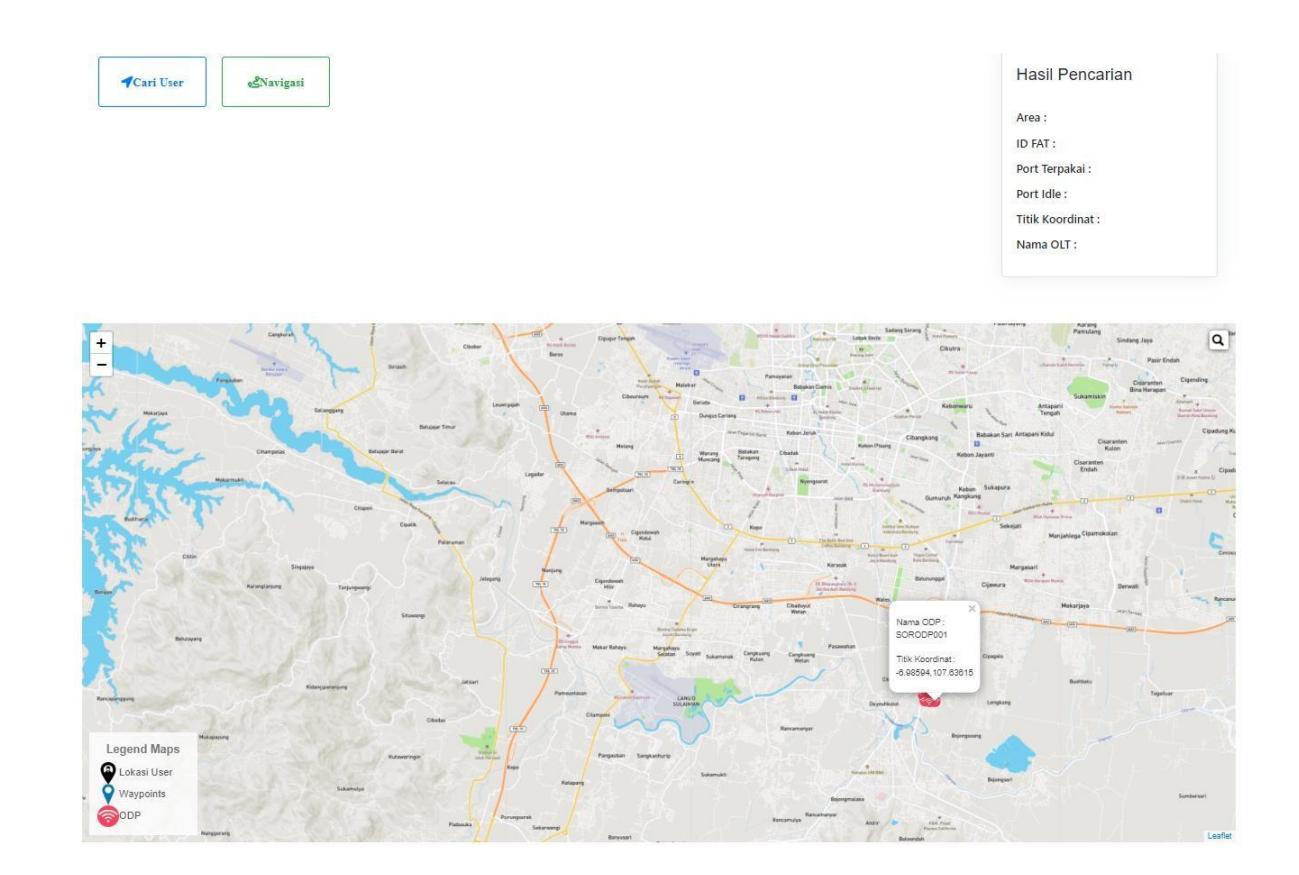

GAMBAR 13 GAMBARAN TAMPILAN *COVERAGE* AREA

maps danmarker yang sidah diimport.

Pada Gambar 13 terdapat tampilan *coverage area* yang digunakan untuk bertujuan menampilkan

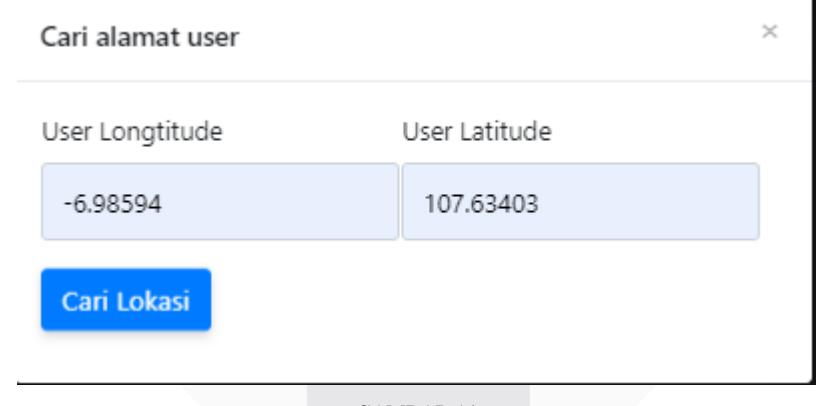

GAMBAR 14 TAMPILAN CARI ALAMAT *USER* 

Pada Gambar 14 terdapat tampilan cari alamat *user* yang digunakan untuk mencari lokasi *user*  dengan menggunakan titik koordinat *user* yaitu *longtitude* dan *latitude*.

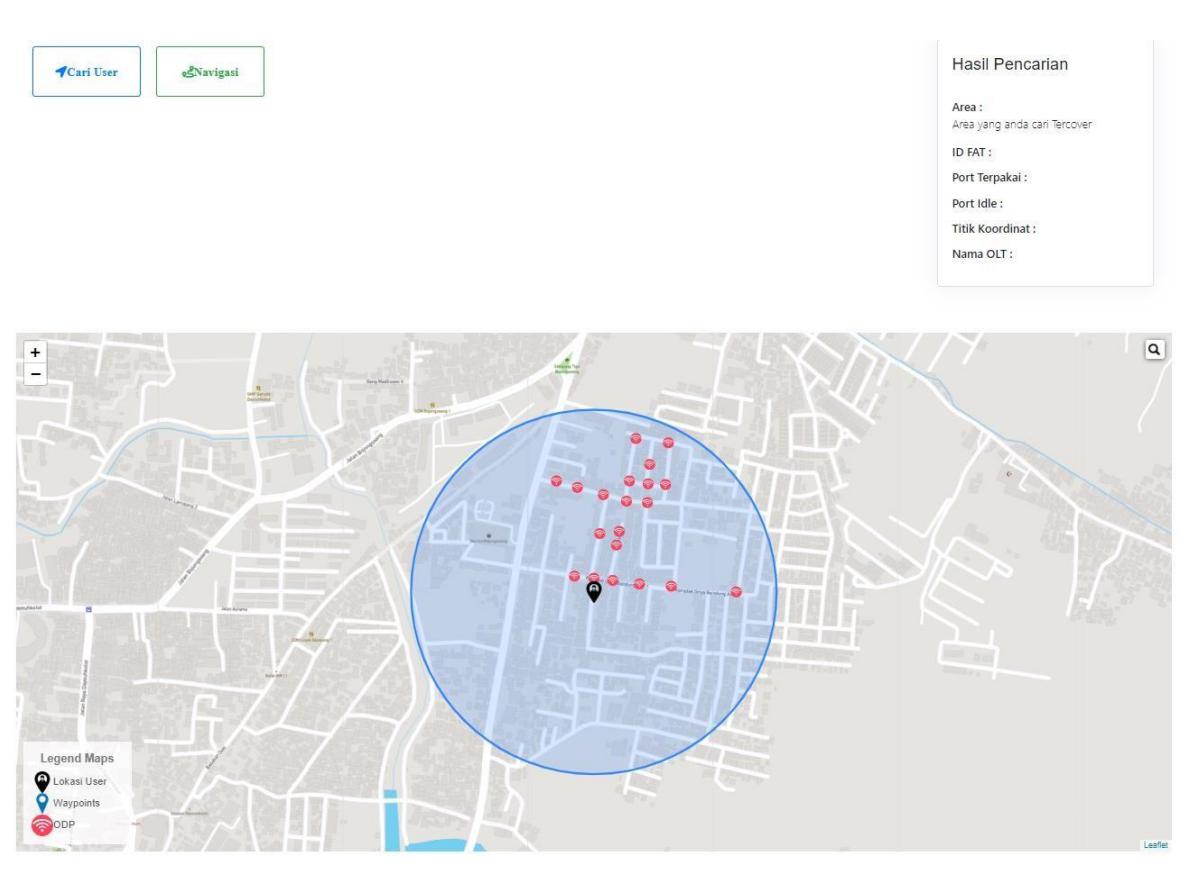

GAMBAR 15 TAMPILAN HASIL PENCARIAN *USER* JIKA TERCOVER

Pada Gambar 15 terdapat tampilan hasil pencarian *user*. Gambar diatas merupakan hasil pencarian lokasi *user* yang dimana menunjukkan jika didalam radius *user* terdapat ODP, maka area tersebut tercover.

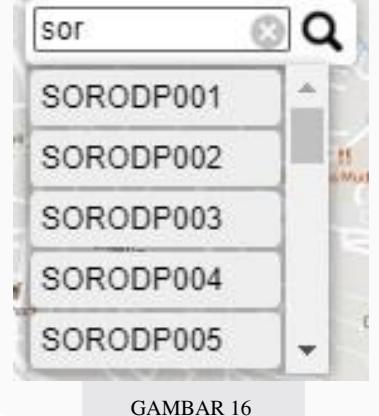

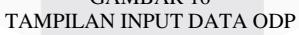

Pada Gambar 16 terdapat tampilan input data ODP yang sebelumnya sudah di import melalui data FAT.

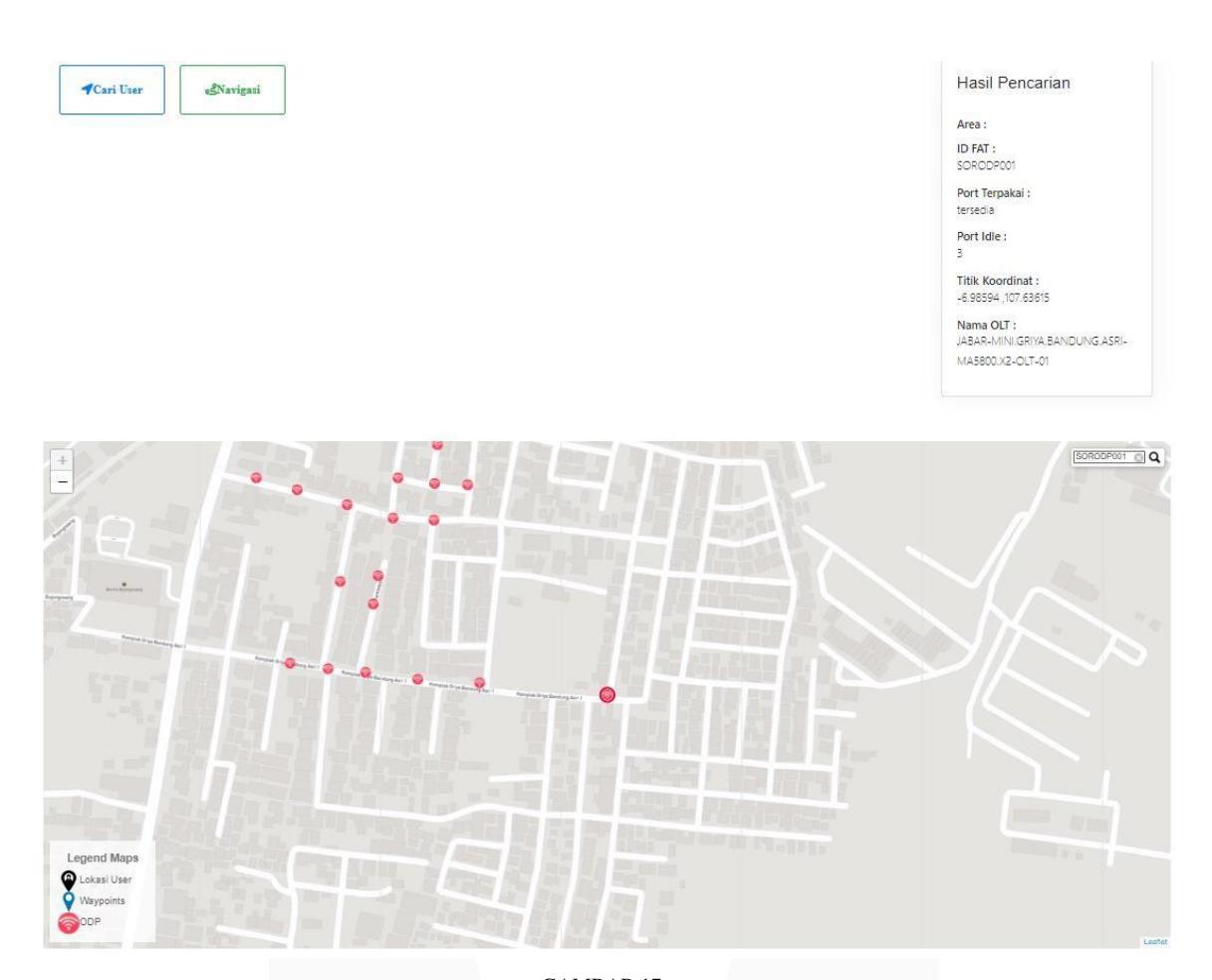

GAMBAR 17 TAMPILAN PENCARIAN DATA ODP

Pada Gambar 17 terdapat tampilan pencarian data ODP. Gambar diatas merupakan tampilan hasil pencarian data ODP yang sebelumnya sudah diimport melalui data FAT.

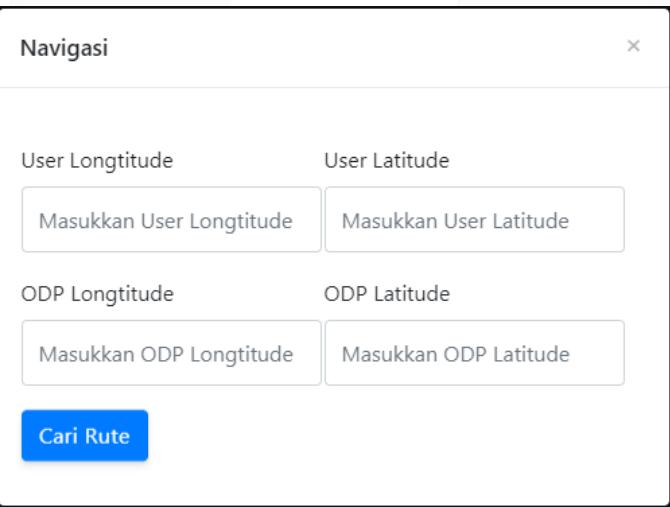

GAMBAR 18 TAMPILAN INPUT UKUR JARAK (NAVIGASI) *latitude* ODP.

.

Pada Gambar 18 terdapat tampilan input ukur (navigasi) yang digunakan untuk mengukur jarak ODP dengan *user*. Pengukuran jarak dilakukan dengan memasukan koordinat *longtitude* dan *latitude user* serta *longtitude* dan

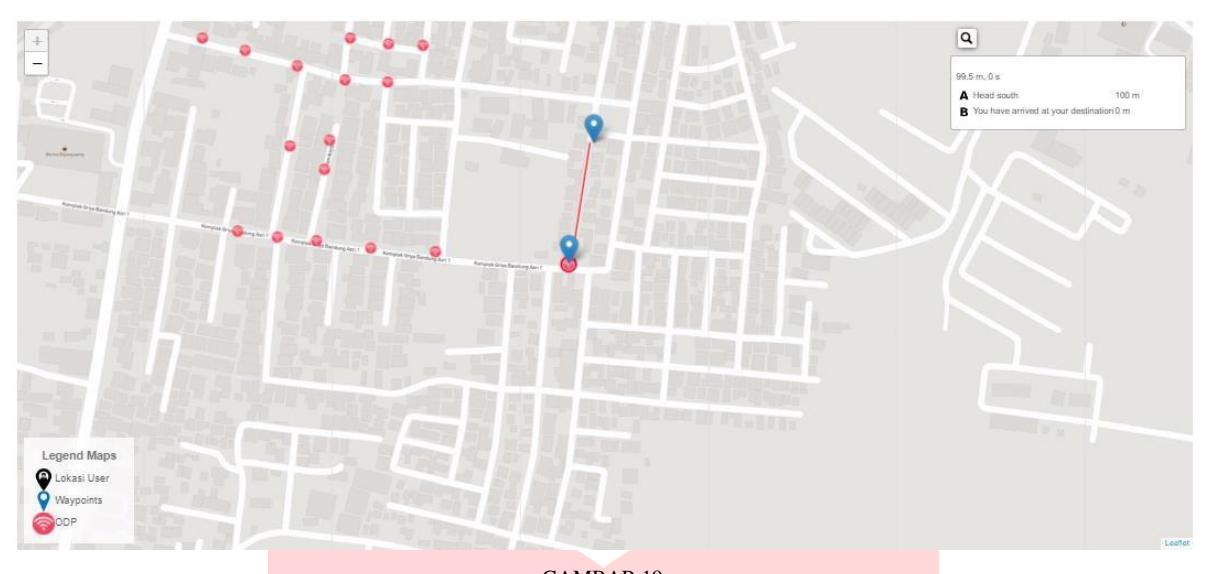

GAMBAR 19 TAMPILAN PENGUKURAN JARAK ANTAR ODP DAN *USER* 

Pada Gambar 19 terdapat tampilan pengukuran jarak antar ODP dan *user*. Gambar diatas merupakan tampilan hasil pengukuran

jarak antar ODP dan *user* yang sudah dimasukan titik koordinat *user* dan ODP yang rutenya saling terhubung dan terdapat panjang jarak rutenya.

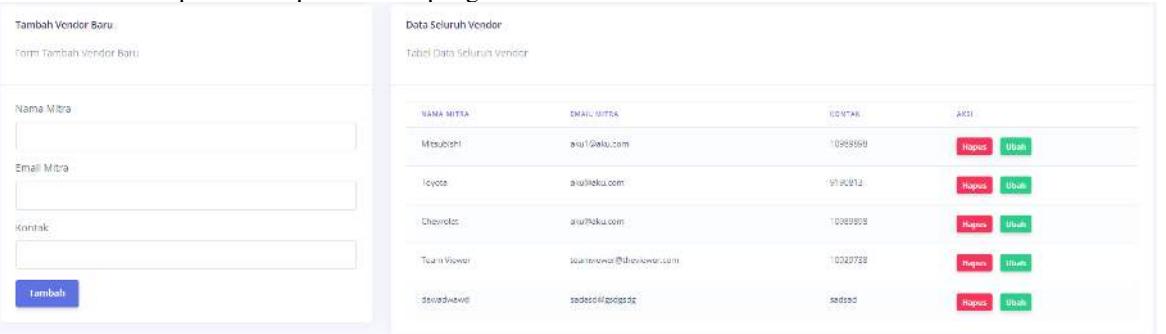

## GAMBAR 20 TAMPILAN FITUR VENDOR

Pada Gambar 20 terdapat tampilan fitur vendor. Gambar diatas merupakan pengelolaan vendor. Admin dapat melakukan input data,

> hapus data dan ubah data terhadap data vendor yang akan digunakan saat PPI.

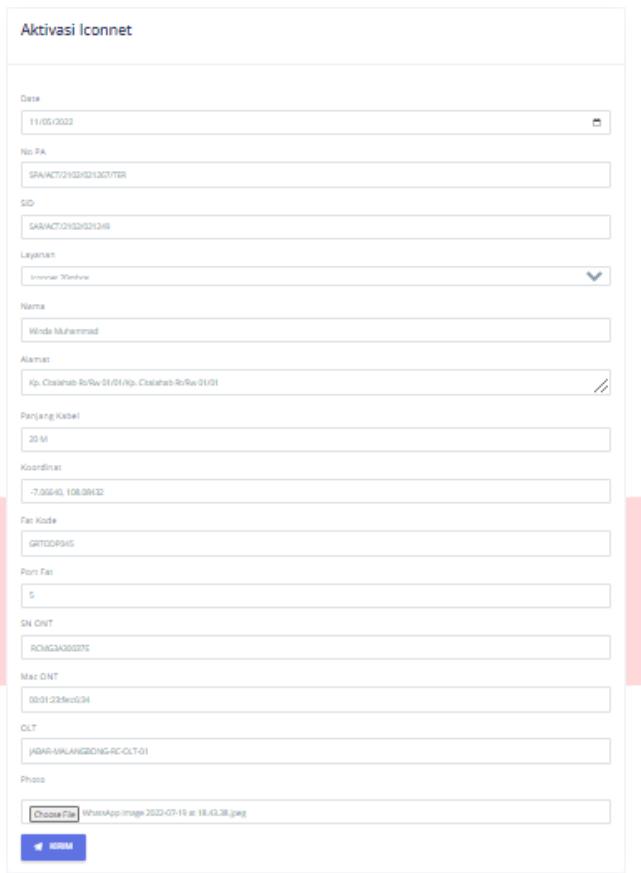

GAMBAR 21 TAMPILAN FITUR PENGISIAN FORM AKTIVASI

Pada Gambar 21 terdapat tampilan fitur pengisian form aktivasi. Gambar diatas digunakan untuk mengirimkan pesan ke

telegram yang dikirimkan oleh bot telegram dan memiliki tujuan pengiriman ke grup telegram untuk *report* aktivasi Iconnet.

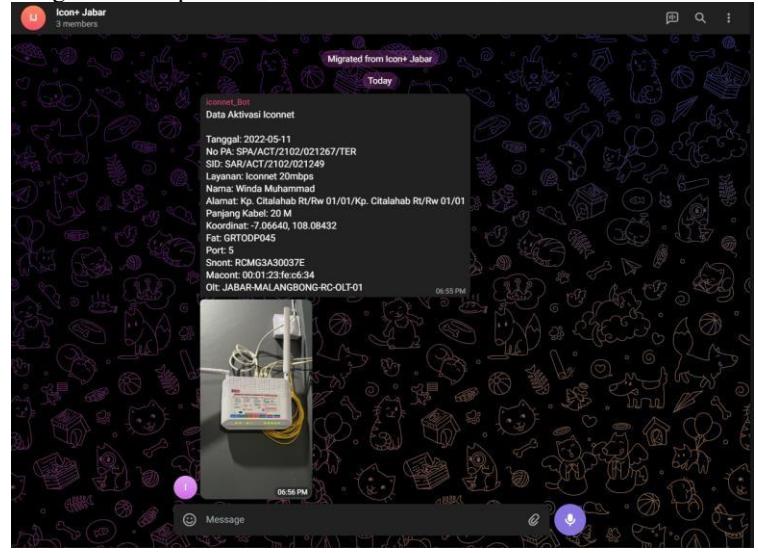

GAMBAR 22 HASIL PENGIRIMAN FORM GRUP TELEGRAM

Pada Gambar 22 terdapat tampilan hasil pengiriman form grup telegram. Gambar diatas digunakan merupakan hasil dari pengiriman form grup telegram yang sudah dikirimkan oleh bot telegram pada fitur sebelumnya.

## *B.* Hasil Pengujian *Website*

Hasil pengujian *website* dilakukan untuk mengetahui apakah *website* sudah berjalan dengan baik dan memenuhi kriteria yang diinginkan perusahaan. Berikut merupakan gambar hasil pengujian *website* :

| Choose File No tile chosen | import                                          |                                                                                                    |                   |                          |                              |                              |               |                |
|----------------------------|-------------------------------------------------|----------------------------------------------------------------------------------------------------|-------------------|--------------------------|------------------------------|------------------------------|---------------|----------------|
|                            |                                                 |                                                                                                    |                   |                          |                              | Carl Data                    |               |                |
| spa.                       | NAMA                                            | ALAMAY                                                                                                    | BANDWIDTH         | <b>SERVICE ID</b>        | <b>STATUS</b>                | PPL.                         | <b>VENDOR</b> | AK 81          |
| SPA/ACT/2103/021482/TER    | Mega Indah Mawat (PT, PLN (Persers) UP3 Garut). | JL Otista No 140A/JL Otista No 140A                                                                             | 100 Miles         | 632710939222             | Disposition                  | 27 February 2022             | Chevrolet     | 00             |
| SPAUPO(2103/00021442/TER)  | YUSUF PIRMANSYAH<br>---------                   | dusun 03 Rt02/09 desa Ciborelangidusun 03 Rt02/09 desa Ciborelang                                               | 10 Moos<br>34.050 | 535270606107<br>300 S.W  | Disposition<br>- 1209 1209   | 02 March 2022<br>2000 A 2010 | Chavrolet     | $-1$           |
| SPAUPO/2103/00021440/TER   | VUSUF PIRMANEYAN                                | dusun 03 RICO/09 desa Ciborelang/dusun 03 RICO/09 desa Ciborelang                                               | 10 Miles          | 535270806197             | Disposition                  |                              |               | (6) 目          |
| SPA/AGT/2102/021384/TER    | Winda Rostiana<br>- 30                          | Tanah kavling dusun langen sari RT 05 RW 04.desa gudang/Tanah kavling dusun langen sari RT 05 RW 04.desa gudang | 20 Mbps           | 00205410042<br>300 C 27. | Network Integration          |                              |               | 00             |
| SPA/ACT/2102/021393/TER    | Andrey Prejudha Barunawan (Ol Kamojang)         | Gardu Indok Kampjang, Jin. Raya Kampjang-Pasah/Gardu Induk Kampjang, Jin. Raya Kampjang-Pasah                   | 10 Moos           | 01102599311              | Project Initiation           |                              |               | 0 <sup>1</sup> |
| SPA/ACT/2102/021386/TER    | Muhamad S                                       | dsn.Kedungrajo RT 02/01/dsn.Kedungrajo RT 02/01                                                                 | 20 Mbps           | 532110451738<br>21. NOVA | Network Integration<br>-5500 |                              |               | 00             |
| SPA/A0T/2102/021382/TER    | Dyent Kapitan                                   | Mazzau Kedai depan gardu induk PLN malangbong garut/Mazzau Kedai depan gardu induk PLN malangbong garut         | 20 Mbps           | 01102883302              | Network Integration          |                              |               | $-1$           |
| SPA/ACT/2102/021381/TER    | yell subart.                                    | Kp. Baryauta 03/08 Desa barusuda Cigedug garutika. Barusuda 03/08 Desa barusuda Cigedug garut                   | 20 Mbss           | 14010530393              | Network Integration          |                              |               | 00             |
| SPA/ACT/2102/021373/TER    | Eko                                             | karangsalam RT 05/05 pananjung Pangandaran/karangsalam RT 05/05 pananjung Pangandaran                           | $-20$ Mbos        | 532115004155             | Natesnic Integration         |                              |               | ● 自            |
| SPA/ACT/2102/021322/TER    | In Hudlong                                      | Bumi Ciboled Desa Cigendel Bumi Ciboled Desa Cigendel                                                           | 10 Mbos           | 00002432304              | Network Integration          |                              |               | (6) 目          |

GAMBAR 23 HASIL PENGUJIAN *WEBSITE* 

Pada Gambar 23 terdapat gambar pengujian *website*. menunjukkan pengujian *website* Iconnet dapat berjalan dengan baik sesuai yang diharapkan.

## V. KESIMPULAN

A. Kesimpulan Berdasarkan hasil perancangan Proyek Akhir didapatkan beberapa hasil kesimpulan, yaitu :

- 1. Berhasil memperbaiki sistem yang sebelumnya masih menggunakan cara yang manual menjadi lebih efisien dengan adanya *website*.
- 2. *Website* dapat digunakan dengan baik oleh admin.
- 3. Hasil pengujian fungsionalitas *website*  sudah sesuai dengan yang diharapkan dan 100% berhasil.<br>Pembuatan website
- 4. Pembuatan *website* menggunakan *framework* Laravel berhasil dijalankan.
- 5. Dari hasil implementasi dan pengujian *website* dapat saling terhubung dengan database yang samamenggunakan API.
- 6. Berdasarkan hasil percobaan bahwa semua fitur dalam *website* dapat digunakan dengan baik dan sesuaiyang diharapkan pada tujuan awal.
- B. Saran

Berdasarkan hasil perancangan Proyek Akhir didapatkan beberapa saran, yaitu:

- *1.* Membuat versi *mobile.*
- 2. Menambahkan fitur-fitur terbaru sesuai kebutuhan.
- 3. Membuat tambahan akses *website* pelanggan (*user*)

## **REFERENSI**

[1] E. D. Widianto, Aplikasi Chatting Sederhana Pada PT ICON+ Melalui Instant Messaging, Bandung: Telkom University, 2020.

[2] A. FK, "PLN Merilis Layanan Internet Mereka Yang Bernama Iconnet," Universitas Alma Ata, Yogyakarta, 2021.

[3] N. A. Damayanti, F. Imansyah, J. Marpaung, L. S. Ade Putra and F. T. P. W, "Analisis Quality Of Service Pada Jaringan Iconnet Menggunakan Aplikasi Wireshak," Jurnal Teknik Elektro, vol. 1, no. 1, pp. 1-9, 2022.

[4] A. Firman, H. F. Wowor and X. Najoa, "Sistem Informasi Perpustakaan Online Berbasis Web," Ejournal Teknik Elektro dan Komputer, vol. 5, no. 2, pp. 29-36, 2016.

[5] B. Suhartono and A. Kurnianto, "Analisa Dan Perancangan Sistem Informasi Pengolahan Data Riwayat Pasien Pada Rumah Sakit Permata Hati," JURNAL IPSIKOM, vol. 5, no. 1, pp. 1-9, 2017.

[6] "Rancang Bangun Aplikasi Web Sekolah Menggunakan Uml (Unified Modeling Language) Dan Bahasa

Pemrograman Php (Php Hypertext Preprocessor) Berorientasi Objek," JIKO (Jurnal Informatika dan Komputer), vol. 2, no. 1, pp. 19-25, 2019.

[7] D. P. Sari and R. Wijanarko, "Implementasi Framework Laravel pada Sistem Informasi Penyewaan Kamera (Studi Kasus Di Rumah Kamera Semarang)," Informatika dan RPL, vol. 2, no. 1, pp. 32-36, 2019.

[8] R. Y. Endra, Y. Aprilinda, Y. Y. Dharmawan and W. Ramadhan, "Analisis Perbandingan Bahasa Pemrograman PHP Laravel dengan PHP Native pada Pengembangan Website," Jurnal Manajemen Sistem Informasi dan Teknologi, vol. 11, no. 1, pp. 48-55, 2021. [9] A. Cara Efektif Belajar Laravel, Yogyakarta:

LOKOMEDIA, 2015.<br>[10] D. D. J. TJ Si [10] D. D. J. TJ Sitinjak, M. and J. Suwita, "Analisa Dan Perancangan Sistem Informasi Administrasi Kursus Bahasa Inggris Pada Intensive English Course Di Ciledug Tangerang," JURNAL IPSIKOM, vol. 8, no. 1, pp. 1-19, 2020.

[11] H. Maulana, "Analisis Dan Perancangan Sistem Replikasi Database Mysql Dengan Menggunakan Vmware Pada Sistem Operasi Open Source," Jurnal Nasional Informatika dan Teknologi Jaringan, vol. 1, no. 1, pp. 32-37, 2016.

[12] H. Yuliansyah, "Perancangan Replikasi Basis Data Mysql Dengan Mekanisme Pengamanan Menggunakan Ssl Encryption," JURNAL INFORMATIKA, vol. 8, no. 1, pp. 826-836, 2014.

[13] J. Silitong, E. Suswaini, ST, MT and H.

Kurniawan, S.Kom.,M.Sc.Eng, "Pendaftaran Mahasiswa Baru Berbasis Mobile (Studi Kasus : Universitas Maritim Raja Ali Haji)," Jurnal Informatika, vol. 1, no. 1, pp. 1- 3, 2019.

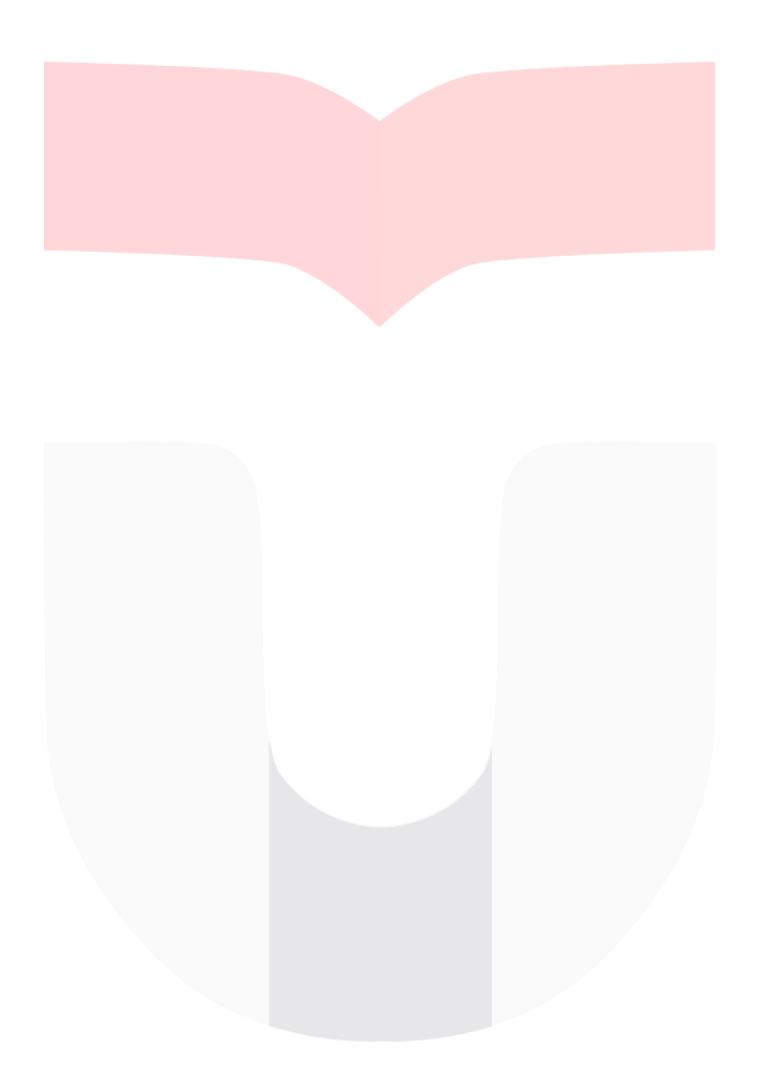